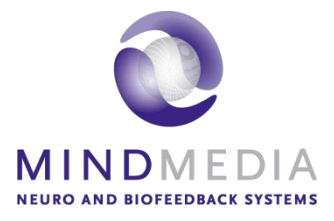

Benutzerhandbuch **Hautleitwert**

Dieses Benutzerhandbuch wurde erstellt um den Leser über die Durchführung von Hautleitwertmessungen zu unterrichten und informieren.

Weitere Informationen zu NeXus und unserer BioTrace+ Software, finden Sie auf unserer Website oder kontaktieren Sie uns.

## **www.mindmedia.com**

Das Urheberrecht an diesem Dokument, bleibt bei Mind Media BV © 2019 und der Inhalt darf nicht verändert oder kopiert werden. Wir erlauben jedoch die unbegrenzte elektronische Verbreitung dieses Dokuments im unveränderten digitalen PDF-Format, in dem es geliefert wird. Dieses Dokument ersetzt nicht die wissenschaftliche und klinische Literatur.

# **Contents**

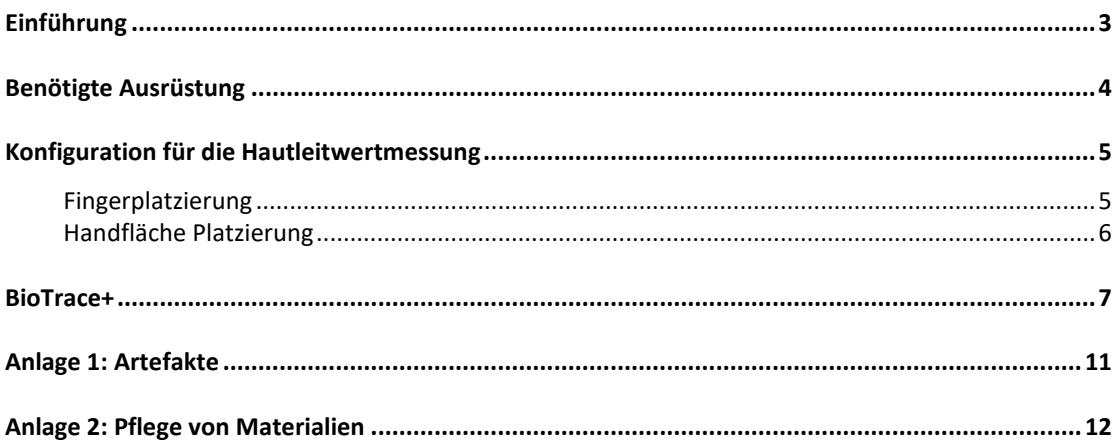

# <span id="page-2-0"></span>**Einführung**

Dieses Handbuch enthält eine schrittweise Übersicht über die Durchführung von Hautleitwertmessungen mit dem NeXus-4, NeXus-10 oder NeXus-32. Das Handbuch enthält Informationen zu der erforderlichen Hardware, den Vorbereitungs- und Messschritten, den Artefakten (Anhang 1) und der Materialpflege (Anhang 2).

# <span id="page-3-0"></span>**Benötigte Ausrüstung**

Folgendes ist erforderlich, um Hautleitwertmessungen durchzuführen:

- Nexus-4, NeXus-10 oder NeXus-32
- Hautleitwertsensor
- Hautleitwertelektroden (Ag/AgCl)\*

*\* Die Velcro-Hautleitelektroden müssen nach einer Weile ausgetauscht werden, da sich das Ag / AgCl abnutzt. Es wird empfohlen, die Elektroden nach 100 Mal auszutauschen.*

## <span id="page-4-0"></span>**Konfiguration für die Hautleitwertmessung**

*Bevor die eigentliche Messung anfangen kann, muss das Gerät angeschlossen werden. Detaillierte Informationen zum Konfigurieren des NeXus, finden Sie im NeXus-Benutzerhandbuch oder in dem Schnellstart-Handbuch*

Schließen Sie den Hautleitwertsensor an den Eingang C des NeXus-4, den Eingang G des NeXus-10 oder den Eingang 29 des NeXus-32. Stellen Sie sicher, dass der rote Punkt des Anschlußes beim NeXus-4 oder NeXus-10 nach unten oder beim NeXus-32 nach oben zeigt

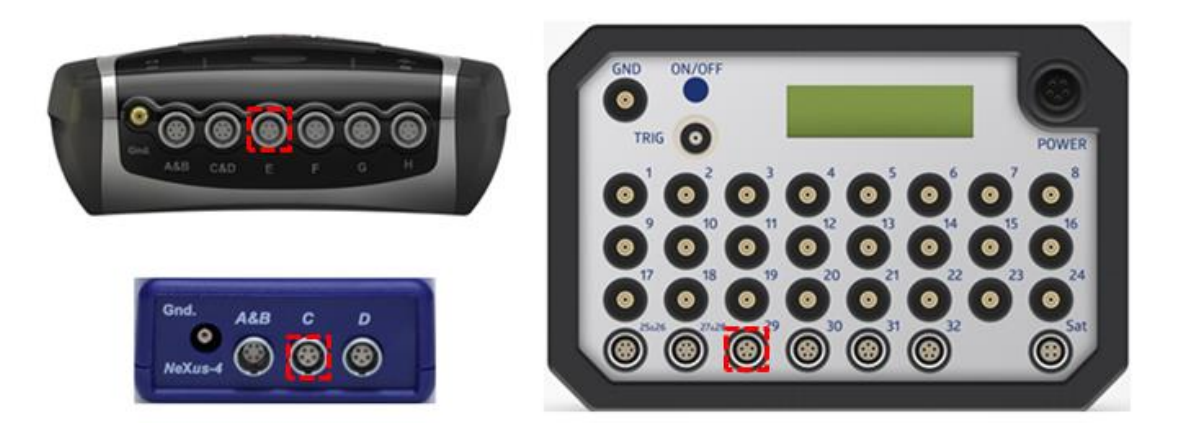

Die Sensoren können durch Ziehen des silbernen gerippten Teil des Anschlußes nach hinten, getrennt werden.

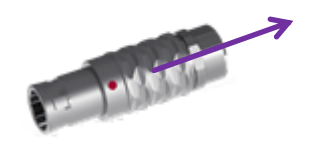

#### <span id="page-4-1"></span>**Fingerplatzierung**

Stecken Sie die Elektroden für den Hautleitwert auf die Schnappverbindungen des Hautleitwertsensors.

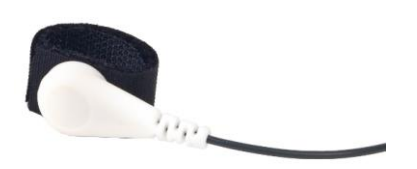

Normalerweise werden die Hautleitungselektroden an den Fingerspitzen der nicht dominanten Hand auf der Handfläche der Finger angebracht. Versuchen Sie zu standardisieren, welche Finger verwendet werden.

Legen Sie die Hautleitungselektroden auf die Fingerspitzen der nicht dominanten Hand und befestigen Sie die Elektroden mit den Klettbändern. Ziehen Sie die Klettbänder nicht zu fest an, da dies den Blutfluß behindert. Um ein versehentliches Berühren beider Elektroden (und damit eine Störung des Signals) zu vermeiden, können zwei nicht zusammenhängende Finger ausgewählt werden.

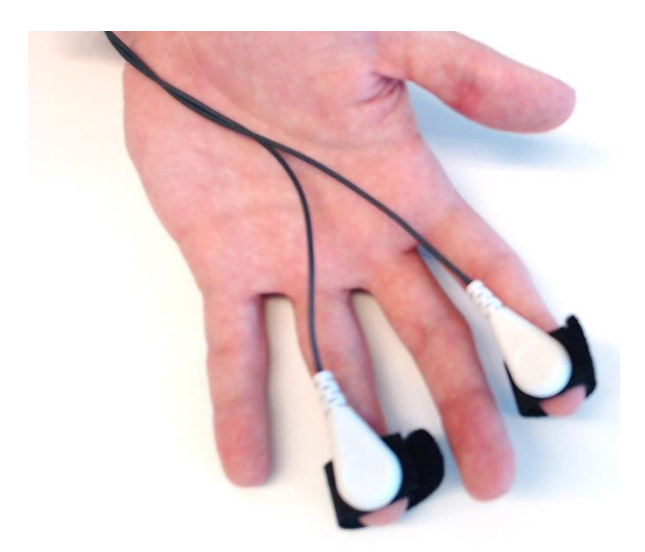

Alternativ können Sie die Hautleitfähigkeitselektroden an den mittleren Fingerhälften der nicht dominanten Hand an der Handfläche der Finger anbringen.

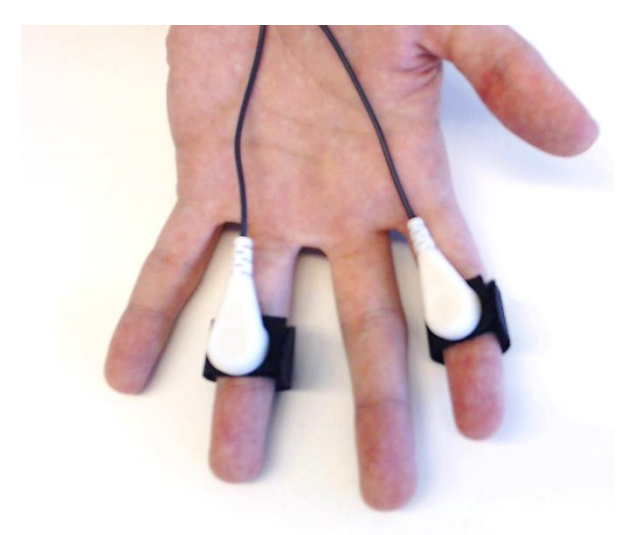

Befestigen Sie die Kabel optional mit einem Klebeband an der Hand, um Bewegungsartefakte zu vermeiden.

In extremen Fällen ist die Haut möglicherweise zu trocken für den Sensor um ein Signal empfangen zu können. In diesem Fall wird empfohlen, etwas Gel anzubringen oder die Handfläche zu benutzen.

#### <span id="page-5-0"></span>**Handfläche Platzierung**

Schnappen Sie spezielle Hautleitwert-Einwegselektroden auf die Schnappverschlüße des Hautleitwertsensors auf.

Platzieren Sie die Hautleitwertelektroden auf die Handfläche.

### <span id="page-6-0"></span>**BioTrace+**

Starten Sie die BioTrace+ Software.

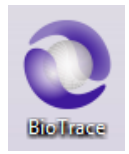

### Wählen Sie **Signalbibliothek**.

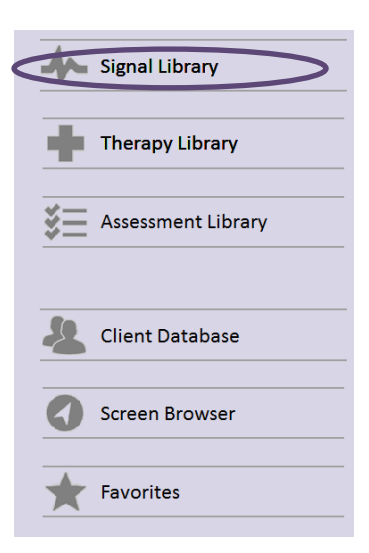

### Wählen Sie **Hautleitwert**.

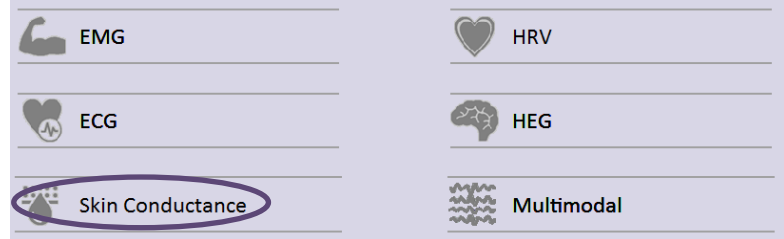

Wählen Sie Ihren bevorzugten Messbildschirm (z.B. Hautleitwert Basis).

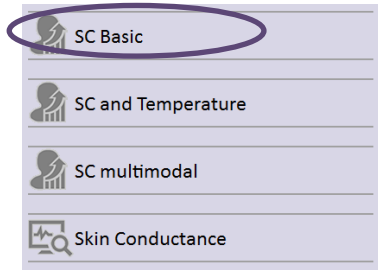

Schalten Sie den NeXus ein.

Klicken Sie auf die **Aufnahme** Taste.

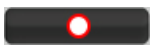

Das Dialogfeld "Klient auswählen" wird angezeigt.

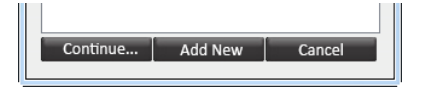

Wählen Sie einen Klient aus und klicken Sie auf **Weiter** ... oder klicken Sie auf **Neu hinzufügen**, um einen neuen Klient hinzuzufügen

Das "neue Sitzungsaufzeichnung" Schirm wird angezeigt. Klicken Sie auf **Starte Aufnahme**, um mit der Aufnahme einer Sitzung anzufangen.

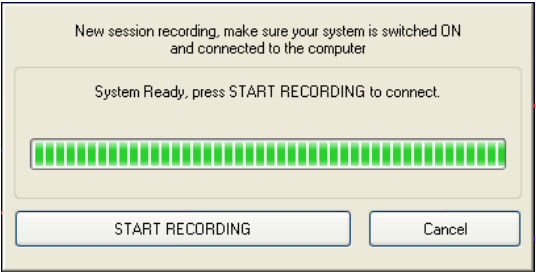

Stelle Sie die Schwellenwerteinstellung eines Balkendiagramms ein.

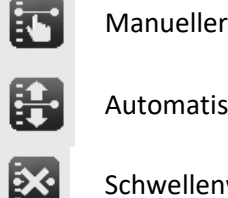

Manueller Schwellenwert

Automatischer Schwellenwert

Schwellenwert deaktivieren

Es ist möglich, das Balkendiagramm-Feedback auf dem Klienten-Bildschirm ein- und auszublenden.

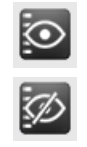

Diagramm auf dem Klienten-Bildschirm anzeigen

Diagramm auf dem Klienten-Bildschirm ausblenden.

Feedback-Optionen werden auf der rechten Seite eines Trainingsbildschirms angezeigt:

*Drücken Sie auf die Windows Taste +P zur Erweiterung der Anzeige auf Dual Monitor Setup*

Wählen Sie eine der Feedback-Optionen, die auf der rechten Seite verfügbar sind.

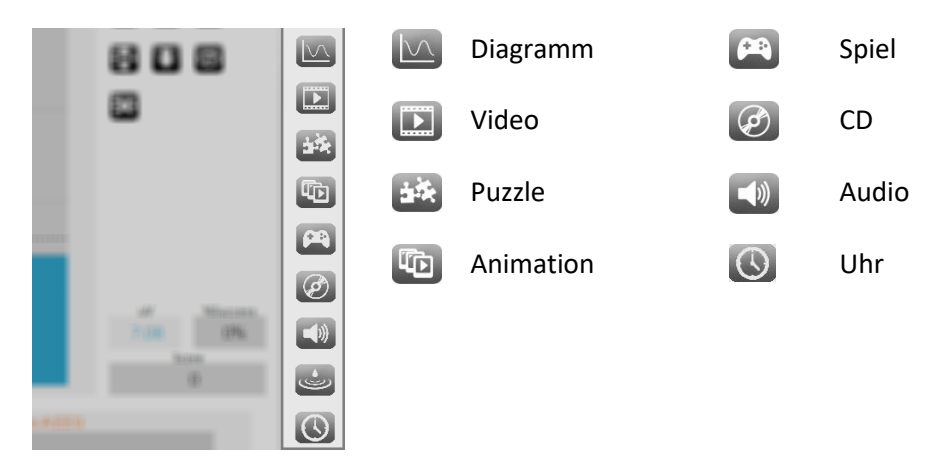

Wenn Sie einen anderen Inhalt während einer Aufnahme wählen wollen, klicken Sie den obersten Schalter **Feedback anpassen**. Dies ist nur für Videos, Animationen, Spiele, Puzzles und Audiodateien möglich.

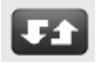

Marker können während einer Aufnahme ein bestimmtes Ereignis definiert werden. Diese Markierungen können manuell hinzugefügt werden, indem Sie in den Sitzungsschaltflächen in der linken unteren Ecke auf das Markierungssymbol klicken (oder die **Eingabetaste** drücken):

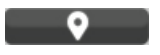

Das folgende Dialogfeld wird zum Benennen von Markierungen angezeigt.

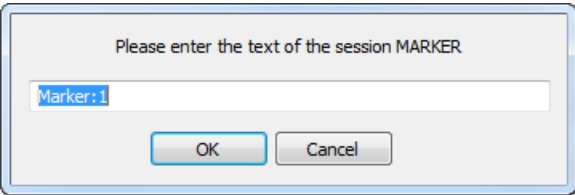

Um die Aufnahme zu stoppen, klicken Sie auf die **Stopp** Taste

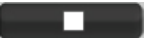

Eine Warnmeldung wird angezeigt.

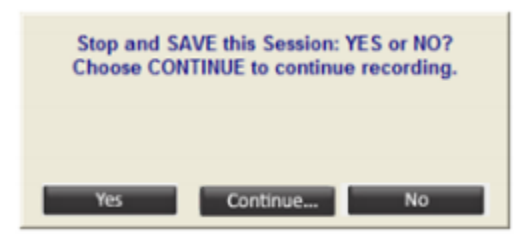

Klicken Sie auf **Ja**, speichern Sie die Sitzung und geben Sie eine Beschreibung der Sitzung ein.

### MINDMEDIA

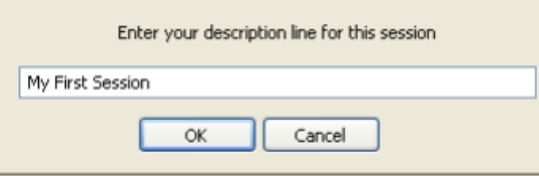

Bestätigen Sie mit **OK**, die Sitzung wird nun gespeichert.

# <span id="page-10-0"></span>**Anlage 1: Artefakte**

### • **Bewegungsartefakte** Beachten Sie, dass das Ziehen an Kabeln und Elektroden zu Bewegungsartefakten führt.

## <span id="page-11-0"></span>**Anlage 2: Pflege von Materialien**

#### *NeXus Hautleitwertsensor Reinigung*

Der NeXus Hautleitwertsensor kann nur gereinigt werden. Es gibt keine Verfahren oder Vorschriften zur Desinfektion.

Die Sensorkabel und die Schnappspitze können mit lauwarmem Wasser oder Alkoholtupfern gereinigt werden (nicht in Wasser oder alkoholische Lösung eintauchen).

Vermeiden Sie es, den Stecker zu reinigen, da dies die Leistung beeinträchtigen kann

#### *Elektrodenreinigung (Ag/AgCl)*

Elektroden können mit lauwarmem Wasser gereinigt werden.

Verwenden Sie keine scheuernden oder scharfen Gegenstände, die die Elektroden dauerhaft beschädigen könnten.

Die Klettbänder (Hinweis: nicht die Elektroden selbst) können mit einer Seifenlauge gereinigt werden, vorzugsweise bei einer niedrigen, lauwarmen Temperatur. Bitte beachten Sie, dass die Elektroden für den Hautleitwert nach einer Weile ausgetauscht werden müssen, da sich das Ag / AgCl abnutzt. Es wird empfohlen, die Elektroden nach 100 Mal auszutauschen.